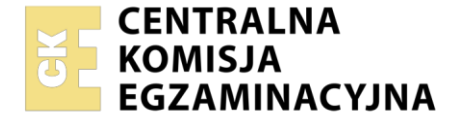

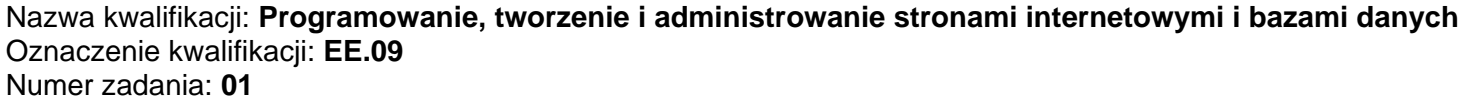

Wersja arkusza: **SG**

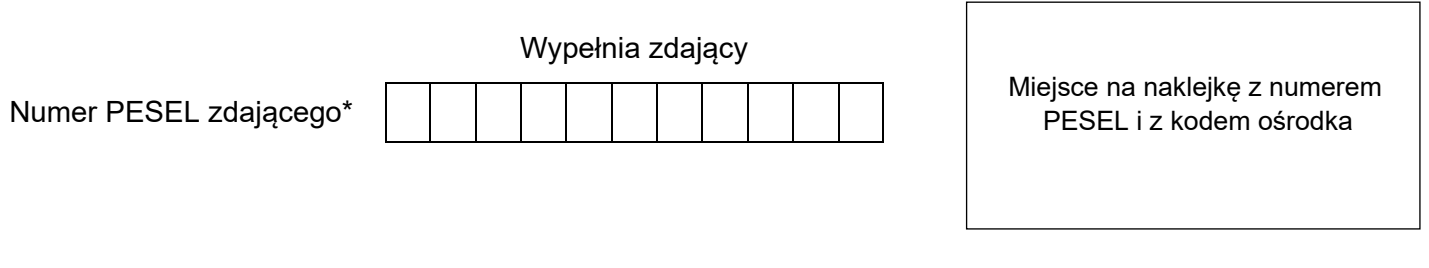

Czas trwania egzaminu: **150** minut. EE.09-01-23.01-SG

# **EGZAMIN POTWIERDZAJĄCY KWALIFIKACJE W ZAWODZIE Rok 2023**

**CZĘŚĆ PRAKTYCZNA**

**PODSTAWA PROGRAMOWA 2017**

# **Instrukcja dla zdającego**

- 1. Na pierwszej stronie arkusza egzaminacyjnego wpisz w oznaczonym miejscu swój numer PESEL i naklej naklejkę z numerem PESEL i z kodem ośrodka.
- 2. Na KARCIE OCENY w oznaczonym miejscu przyklej naklejkę z numerem PESEL oraz wpisz:
	- − swój numer PESEL\*,
	- − oznaczenie kwalifikacji,
	- − numer zadania,
	- − numer stanowiska.
- 3. Sprawdź, czy arkusz egzaminacyjny zawiera 5 stron i nie zawiera błędów. Ewentualny brak stron lub inne usterki zgłoś przez podniesienie ręki przewodniczącemu zespołu nadzorującego.
- 4. Zapoznaj się z treścią zadania oraz stanowiskiem egzaminacyjnym. Masz na to 10 minut. Czas ten nie jest wliczany do czasu trwania egzaminu.
- 5. Czas rozpoczęcia i zakończenia pracy zapisze w widocznym miejscu przewodniczący zespołu nadzorującego.
- 6. Wykonaj samodzielnie zadanie egzaminacyjne. Przestrzegaj zasad bezpieczeństwa i organizacji pracy.
- 7. Po zakończeniu wykonania zadania pozostaw arkusz egzaminacyjny z rezultatami oraz KARTĘ OCENY na swoim stanowisku lub w miejscu wskazanym przez przewodniczącego zespołu nadzorującego.
- 8. Po uzyskaniu zgody zespołu nadzorującego możesz opuścić salę/miejsce przeprowadzania egzaminu.

#### *Powodzenia!*

*\* w przypadku braku numeru PESEL – seria i numer paszportu lub innego dokumentu potwierdzającego tożsamość*

## **Zadanie egzaminacyjne**

*UWAGA: katalog z rezultatami pracy oraz płytę należy opisać numerem, którym został podpisany arkusz, czyli numerem PESEL lub w przypadku jego braku numerem paszportu.*

Wykonaj aplikację internetową dla sekretariatu firmy, wykorzystując pakiet XAMPP oraz edytor zaznaczający składnię.

Aby wykonać zadanie, należy zalogować się na konto **Egzamin** bez hasła. Na pulpicie znajduje się archiwum ZIP o nazwie *zad1.zip* zabezpieczone hasłem: **AKt@PR@cownicZE**

Archiwum należy rozpakować.

Na pulpicie konta **Egzamin** należy utworzyć folder. Jako nazwy folderu należy użyć numeru zdającego, którym został podpisany arkusz. Rozpakowane pliki należy umieścić w tym folderze. Zaleca się, aby rozpakowane pliki znajdowały się w tym samym folderze, co pliki strony. Po skończonej pracy wszystkie wyniki należy zapisać w tym folderze.

#### **Operacje na bazie danych**

Do wykonania operacji na bazie należy wykorzystać tabele przedstawione na Obrazie 1. Pole czyRODO przyjmuje wartość 1, gdy pracownik podpisał dokument RODO lub 0 w przeciwnym przypadku. Pole czyBadania przyjmuje wartość 1, gdy pracownik posiada aktualne badania pracownicze lub 0 w przeciwnym przypadku.

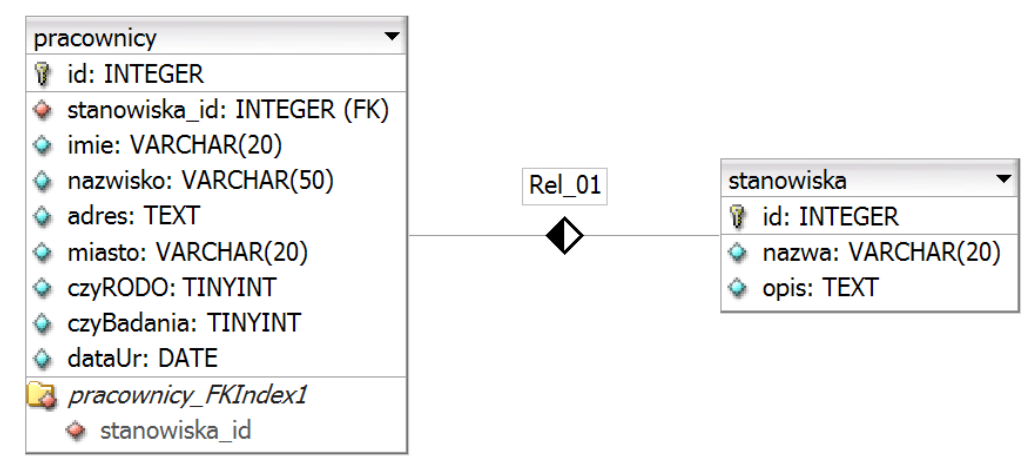

**Obraz 1. Tabele bazy danych**

Za pomocą narzędzia *phpMyAdmin* wykonaj operacje na bazie danych:

- ‒ Utwórz bazę danych o nazwie *firma*
- ‒ Do bazy *firma* zaimportuj tabele z pliku *baza.sql* z rozpakowanego archiwum
- ‒ Wykonaj zrzut ekranu po imporcie. Zrzut zapisz w formacie JPEG i nazwij *import*. Nie kadruj zrzutu. Powinien on obejmować cały ekran monitora, z widocznym paskiem zadań. Na zrzucie powinny być widoczne elementy wskazujące na poprawnie wykonany import tabel
- ‒ Wykonaj zapytania SQL działające na bazie *firma*. Zapytania zapisz w pliku *kwerendy.txt*. Wykonaj zrzuty ekranu przedstawiające wyniki działania kwerend. Zrzuty zapisz w formacie PNG i nadaj im nazwy *kw1*, *kw2*, *kw3*, *kw4*. Zrzuty powinny obejmować cały ekran monitora z widocznym paskiem zadań
	- ‒ Zapytanie 1: wybierające jedynie pola imie, nazwisko, adres, miasto, czyRODO, czyBadania z tabeli *pracownicy* dla wiersza o id równym 2
	- ‒ Zapytanie 2: wybierające liczbę wszystkich rekordów w tabeli *pracownicy*
	- ‒ Zapytanie 3: wybierające jedynie pola id, imie, nazwisko z tabeli *pracownicy* dla wiersza o id równym 2
	- ‒ Zapytanie 4: wybierające jedynie id z tabeli *pracownicy* i odpowiadające mu pola nazwa i opis z tabeli *stanowiska* dla wiersza tabeli *pracownicy* o id równym 2. Należy posłużyć się relacją

#### **Witryna internetowa**

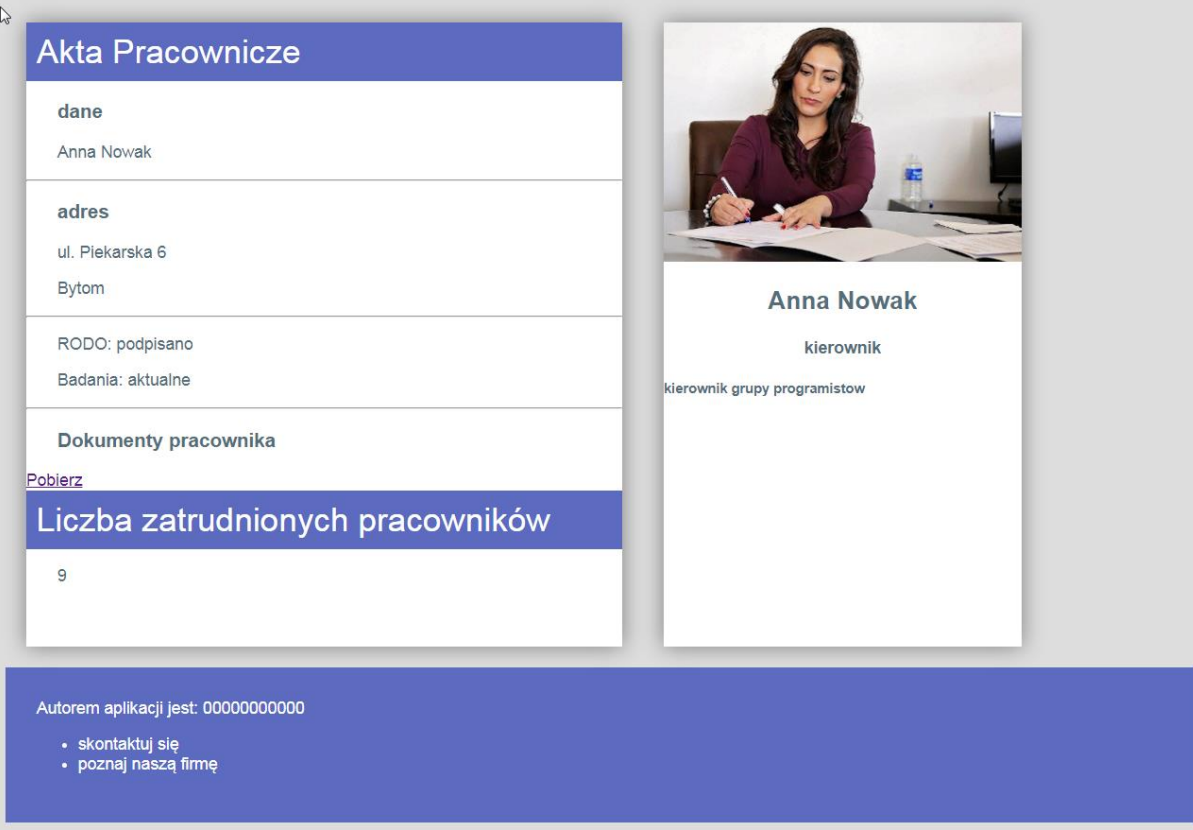

**Obraz 2. Witryna internetowa**

#### Cechy grafiki:

‒ Plik *2.jpg*, wypakowany z archiwum, należy przeskalować z zachowaniem proporcji do szerokości 400 px

#### Cechy witryny:

- ‒ Składa się ze strony o nazwie *index.php*
- ‒ Zapisana w języku HTML5
- ‒ Jawnie zastosowany właściwy standard kodowania polskich znaków
- ‒ Zadeklarowany język witryny: polski
- Tytuł strony widoczny na karcie przeglądarki: "Sekretariat"
- ‒ Arkusz stylów w pliku o nazwie *styl.css* prawidłowo połączony z kodem strony
- ‒ Podział strony na bloki: lewy, prawy, stopka. Podział zrealizowany za pomocą znaczników sekcji tak, aby wygląd układu bloków strony po uruchomieniu w przeglądarce, był zgodny z Obrazem 2
- ‒ Zawartość bloku lewego:
	- nagłówek pierwszego stopnia o treści "Akta Pracownicze"
	- dane pracownika generowane skryptem 1
	- ‒ linia horyzontalna
	- ‒ nagłówek trzeciego stopnia o treści: "Dokumenty pracownika"
	- ‒ odnośnik o treści "Pobierz" do pliku *cv.txt*
	- nagłówek pierwszego stopnia o treści "Liczba zatrudnionych pracowników"<br>– naragraf, a w nim efekt wykonania skryptu 2
	- ‒ paragraf, a w nim efekt wykonania skryptu 2
- ‒ Zawartość bloku prawego: efekt działania skryptu 3
- ‒ Zawartość stopki:
	- ‒ napis o treści "Autorem aplikacji jest: ", dalej wstawiony numer zdającego
	- ‒ lista punktowana (nieuporządkowana) o elementach: "skontaktuj się", "poznaj naszą firmę"

#### **Styl CSS witryny internetowej**

Cechy formatowania CSS:

- ‒ Styl CSS powinien być zdefiniowany jedynie w zewnętrznym pliku CSS
- ‒ Dla selektora strony: krój czcionki Helvetica, kolor tła #DDD, kolor czcionki #546E7A
- ‒ Wspólne dla bloku lewego i prawego: biały kolor tła, wysokość 600 px, marginesy zewnętrzne 20 px, cień bloku bez przesunięcia pionowego i poziomego, rozmycie 20 px i kolor szary
- 
- ‒ Dla bloku lewego: szerokość 50%
- ‒ Dla bloku prawego: szerokość 30%
- ‒ Dla stopki: kolor tła #5C6BC0, biały kolor czcionki, marginesy wewnętrzne 30px
- ‒ Dla selektora obrazu: szerokość 100%
- ‒ Dla selektora nagłówka pierwszego stopnia: kolor tła #5C6BC0, biały kolor czcionki, marginesy wewnętrzne 10 px, brak marginesów zewnętrznych, grubość czcionki 300
- ‒ Dla selektora nagłówka trzeciego stopnia i paragrafu (akapitu): margines wewnętrzny lewy 30 px
- ‒ Dla selektora nagłówka drugiego i czwartego stopnia: wyrównanie tekstu do środka

*Uwaga: style CSS dla obrazu, nagłówków pierwszego, drugiego, trzeciego i czwartego stopnia oraz paragrafu należy zdefiniować wyłącznie przy pomocy selektora dla znaczników obrazu, nagłówków i paragrafu. Jest to uwarunkowane projektem późniejszej rozbudowy witryny.*

#### **Skrypty**

W Tabeli 1 podano wybór funkcji PHP do obsługi bazy danych. Wymagania dotyczące skryptu:

- ‒ Napisany w języku PHP
- ‒ Skrypt łączy się z serwerem bazy danych na *localhost*, użytkownik **root** bez hasła, baza danych o nazwie *firma*
- ‒ Po wykonaniu operacji na bazie danych skrypt zamyka połączenie z serwerem.
- ‒ Skrypt 1 wysyła do bazy zapytanie 1 i zwrócone zapytaniem dane wypisuje według schematu:
	- Nagłówek trzeciego stopnia o treści "dane"
	- ‒ Paragraf z imieniem i nazwiskiem wybranymi z bazy
	- ‒ Linia horyzontalna
	- Nagłówek trzeciego stopnia o treści "adres"
	- ‒ Paragraf z adresem oraz paragraf z miastem wybranymi z bazy
	- ‒ Linia horyzontalna
	- Paragraf o treści "RODO: podpisano" lub "RODO: niepodpisano" w zależności od wartości pola czyRODO zwróconego zapytaniem. Operacja musi mieć charakter uniwersalny niezależnie od wartości zwracanej kwerendą 1
	- ‒ Paragraf o treści "Badania: aktualne" lub "Badania: nieaktualne" w zależności od wartości pola czyBadania zwróconego zapytaniem. Operacja musi mieć charakter uniwersalny niezależnie od wartości zwracanej kwerendą 1
- ‒ Skrypt 2 wysyła do bazy zapytanie 2 i wypisuje liczbę wybraną zapytaniem
- ‒ Skrypt 3 wysyła do bazy zapytanie 3 a następnie:
	- ‒ Ustala nazwę pliku obrazu według schematu: "*<id>.jpg*" gdzie <id> oznacza id zwrócone zapytaniem, a operacja ma charakter uniwersalny niezależnie od zwróconej wartości
	- ‒ Wyświetla obraz o ustalonej nazwie pliku z tekstem alternatywnym o treści "pracownik"
	- ‒ Wyświetla w nagłówku drugiego stopnia imię i nazwisko zwrócone zapytaniem
	- ‒ Wysyła do bazy zapytanie 4
	- ‒ Wyświetla nazwę stanowiska w nagłówku czwartego stopnia
	- ‒ Wyświetla opis stanowiska w nagłówku piątego stopnia

### **Tabela 1. Wybór funkcji języka PHP do obsługi bazy MySQL i MariaDB**

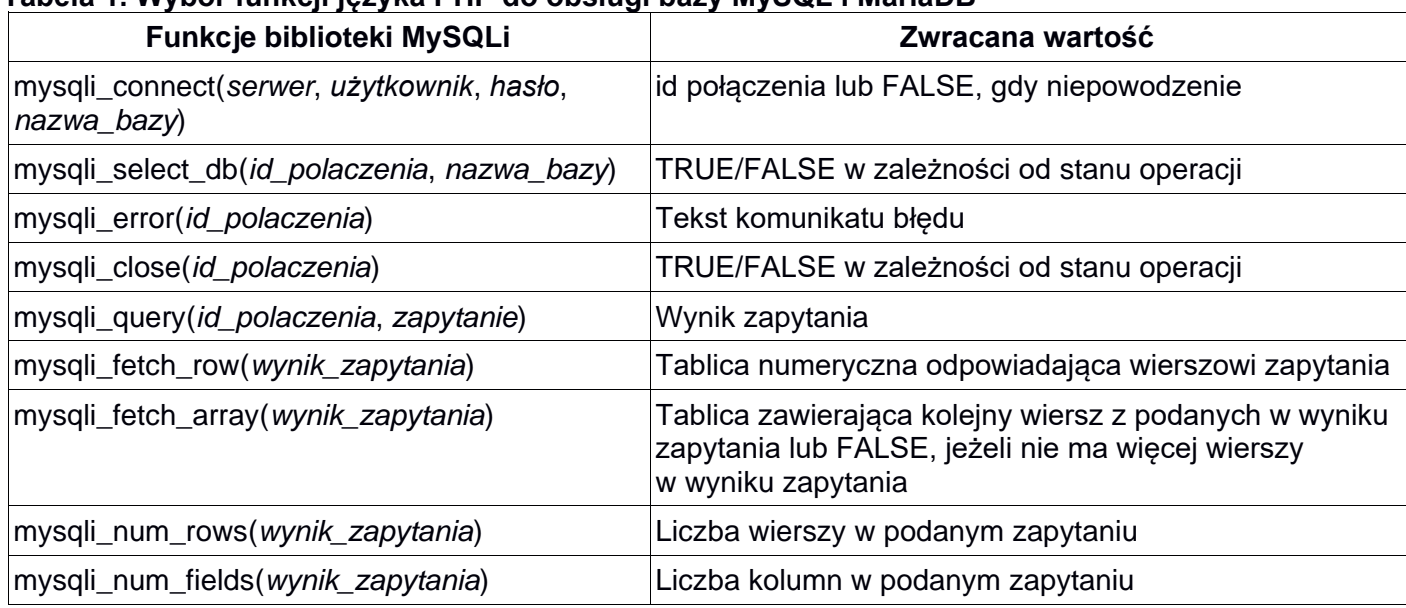

Wybrane fragmenty pomocy ze strony *w3schools.com* na temat właściwości box-shadow **CSS Syntax**

box-shadow: h-offset v-offset blur spread color;

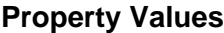

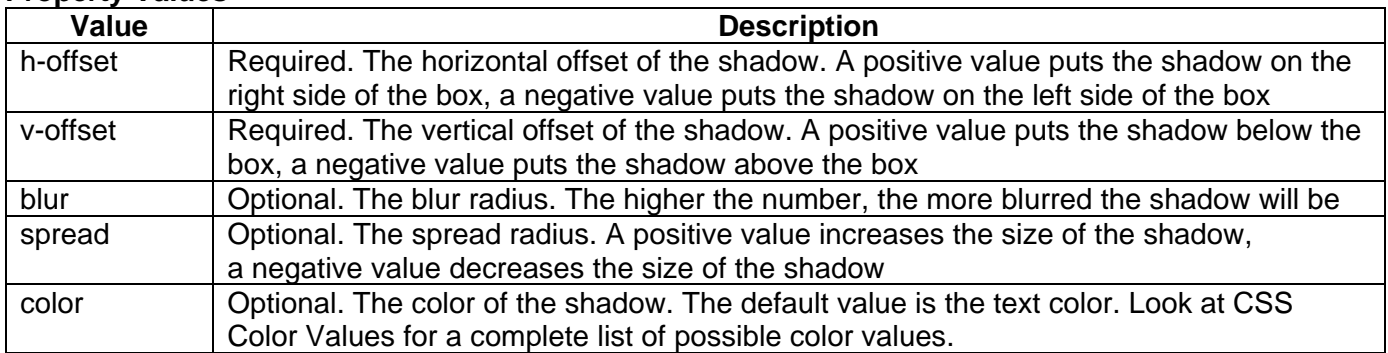

*UWAGA: po zakończeniu pracy utwórz w folderze z numerem, którym został podpisany arkusz plik tekstowy o nazwie przeglądarka.txt. Zapisz w nim nazwę przeglądarki internetowej, w której weryfikowana była poprawność działania witryny.* 

*Nagraj płytę z rezultatami pracy. W folderze powinny się znajdować pliki: 2.jpg, cv.txt, import.jpg, index.php, kw1.png, kw2.png, kw3.png, kw4.png, kwerendy.txt, przeglądarka.txt, styl.css ewentualnie inne przygotowane pliki. Po nagraniu płyty sprawdź poprawność nagrania. Opisz płytę numerem, którym został podpisany arkusz i pozostaw na stanowisku, zapakowaną w pudełku wraz z arkuszem egzaminacyjnym.*

#### **Czas przeznaczony na wykonanie zadania wynosi 150 minut.**

#### **Ocenie będzie podlegać 5 rezultatów:**

- operacje na bazie danych,
- zawartość witryny internetowej,
- działanie witryny internetowej,
- styl CSS witryny internetowej,
- skrypt.

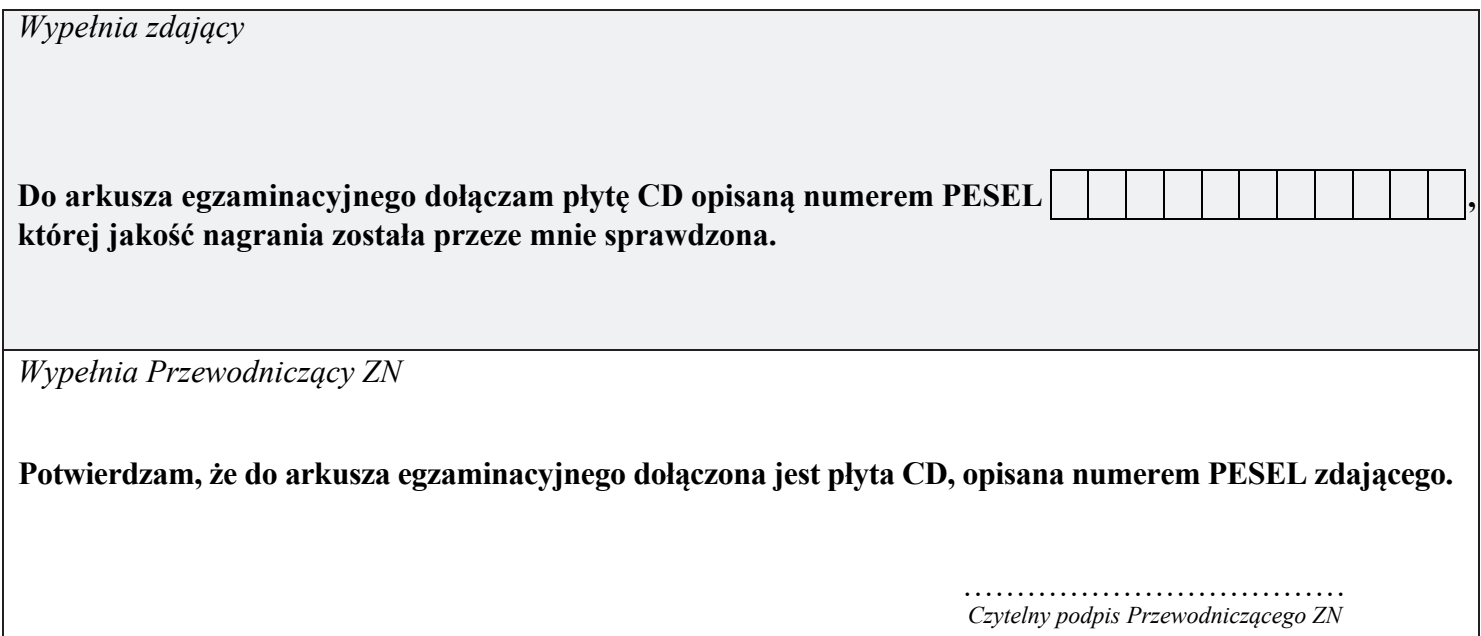